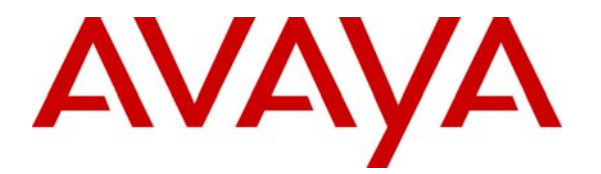

 **Avaya Solution & Interoperability Test Lab** 

# **Configuring SIP IP Telephony Using Avaya SIP Enablement Services, Avaya Communication Manager, and Samsung SMT-i3010/3015 SIP Telephones – Issue 1.0**

#### **Abstract**

These Application Notes describe the configuration steps required to connect Samsung SMT-i3010/3015 SIP telephones to a SIP infrastructure consisting of Avaya SIP Enablement Services (SES) and Avaya Communication Manager running on an Avaya S8720 Media Server with an Avaya G650 Media Gateway. Also described is how Avaya Outboard Proxy SIP (OPS) station features can be made available to Samsung SIP telephones in addition to the standard features supported in the telephone. The configuration steps described are also applicable to other Linux-based Avaya Media Servers and Media Gateways running Avaya Communication Manager.

Information in these Application Notes has been obtained through Developer*Connection* compliance testing and additional technical discussions. Testing was conducted via the Developer*Connection* Program at the Avaya Solution and Interoperability Test Lab.

# **1. Introduction**

#### **1.1. Background**

With the introduction of the SIP protocol standard that supports telephony as well as a wide range of other communication modes, there is a much broader range of SIP telephones available to customers. This allows customers to replace their existing telephony infrastructure with Avaya servers and re-use their existing telephones.

In addition, Avaya Communication Manager running on Avaya Media Servers and Gateways has the capability to extend advanced telephony features to Outboard Proxy SIP (OPS) stations. This feature set can be extended to non-Avaya SIP phones, providing enhanced calling features in advance of SIP protocol definitions and telephone implementations. See Section 3.1.

These Application Notes describe the configuration steps for using the Samsung SMTi3010/3015 SIP telephones with the Avaya SES, S8720 Media Server and G650 Media Gateway. Only those configuration steps pertinent to interoperability of Samsung and Avaya equipment are covered. General administration information can be found in the product documentation as well as the specific references listed in Section 10. The configuration described should be applicable to other Linux-based Avaya Media Servers and Media Gateways running Avaya Communication Manager.

### **1.2. Configuration**

The configuration used as an example in these Application Notes is shown in **Figure 1**. Several Samsung SMT-i3010/3015 SIP telephones are configured in a single subnet with an Avaya SES and S8720 Media Server with G650 Media Gateway. A PC provides web browser support. The telephones are registered to the Avaya SES and are also administered as OPS stations in Avaya Communication Manager, so that in addition to the SIP telephony features supported by the phones, OPS features are available from Avaya Communication Manager. The Avaya Modular Messaging Servers with SIP integration is providing Messaging Application for voice messaging support. These Application Notes do not address configuration of the Avaya 4620 SIP telephones, which were successfully tested using the standard product configuration steps.

The main difference between the Samsung SMT-i3010 and SMT-i3015 SIP telephones is the power supply supported by each type of phone. SMT-i3010 uses the external power adapter whereas the SMT-i3015 works on standard PoE. The configuration steps described in these Application Notes apply to both models. **Table 1** profiles the network management capabilities of the phones.

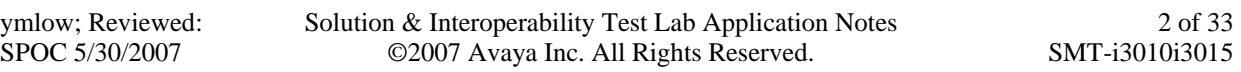

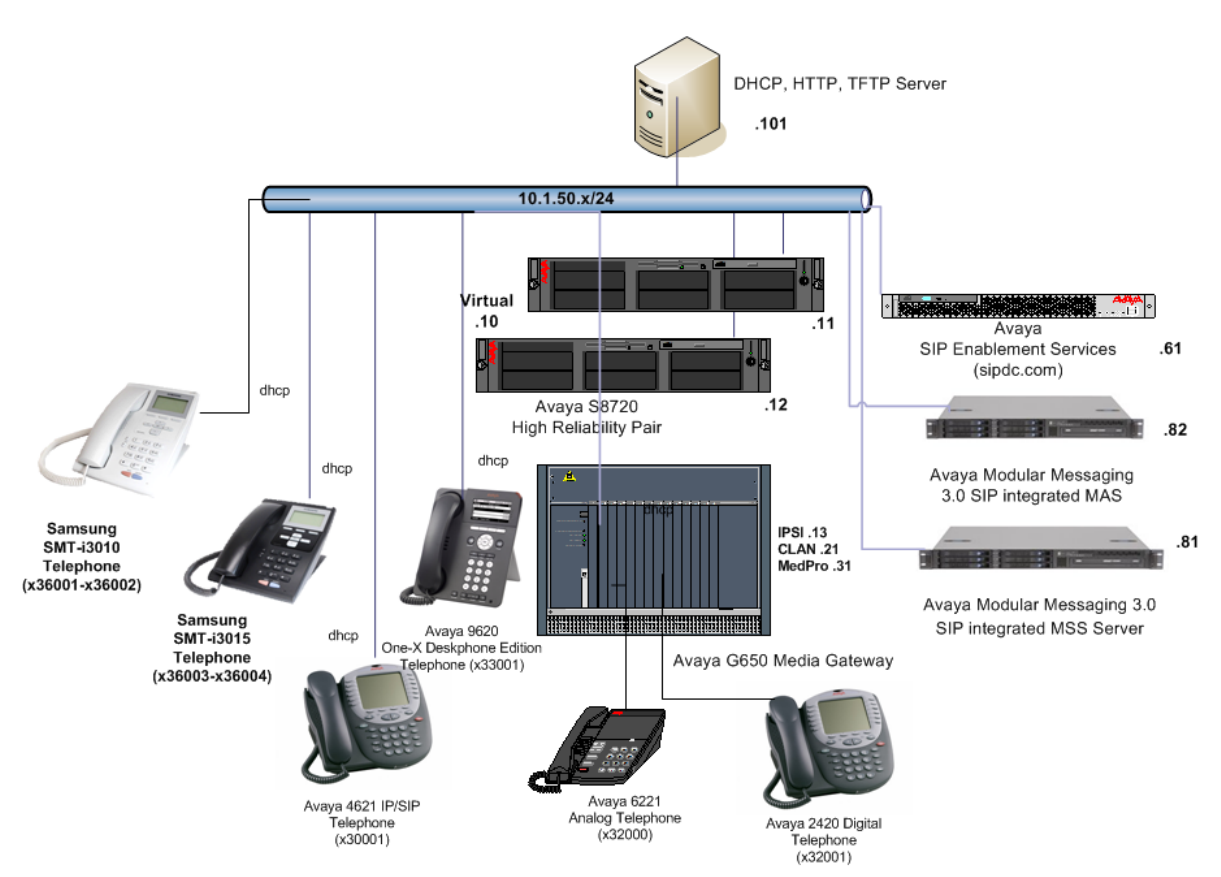

Figure 1: Avaya SIP Test Configurations with Samsung SIP Phones

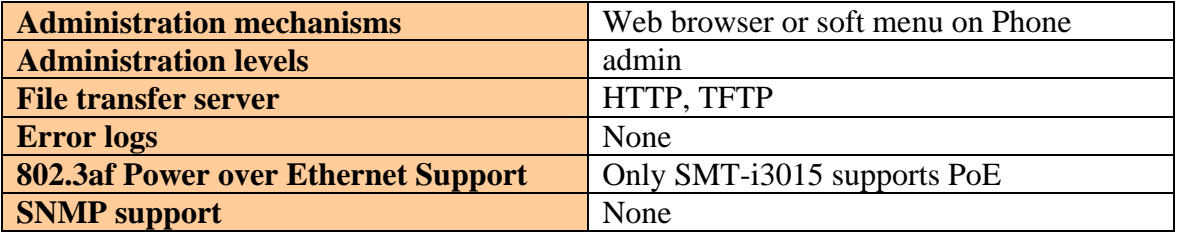

#### **Table 1: Network Management Capabilities of the Samsung SMT-i3010/3015**

# **2. Equipment and Software Validated**

The following equipment and software were used in the configuration shown in **Table 2**. Be sure to use the software version combination shown when following these Application Notes.

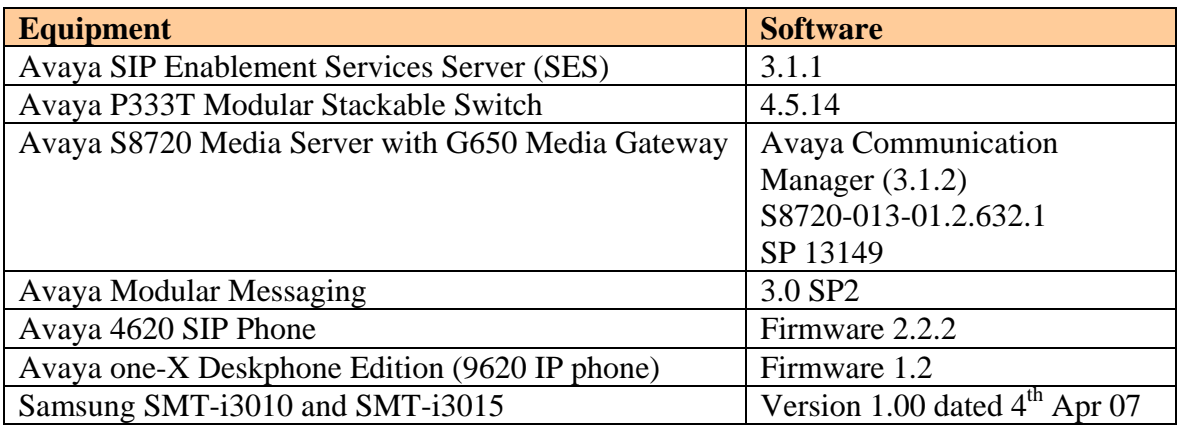

**Table 2: Equipment and Software Versions Used** 

# **3. Supported Calling Features**

### **3.1. The SIPPING-19**

In addition to basic calling capabilities, the Internet Engineering Task Force (IETF) has defined a supplementary set of calling features, often referred to as the SIPPING-19 [2]. This provides a useful framework to describe product capabilities and compare calling features supported by various equipment vendors. **Table 3** gives a summary of calling features supported on the Samsung SMT-i3010/3015 SIP telephones within the Avaya SIP infrastructure. Some features are provided by the Samsung telephones, while others are provided by Avaya Communication Manager and OPS feature set.

Avaya OPS provides advanced calling features beyond the SIPPING-19 that can be extended to the telephone. These features are summarized in **Table 4**. Since the Samsung SMT-i3010/3015 SIP telephones are compatible with OPS, these features can be made available to the user.

The next few sections of these Application Notes describe the steps for configuring the Samsung telephone, Avaya SES and Avaya Communication Manager to support the extended feature (those indicated by a "YES" in the "With Avaya SIP Offer" column of **Table 3 and Table 4**).

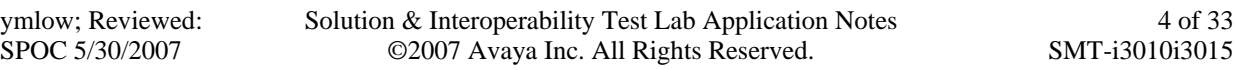

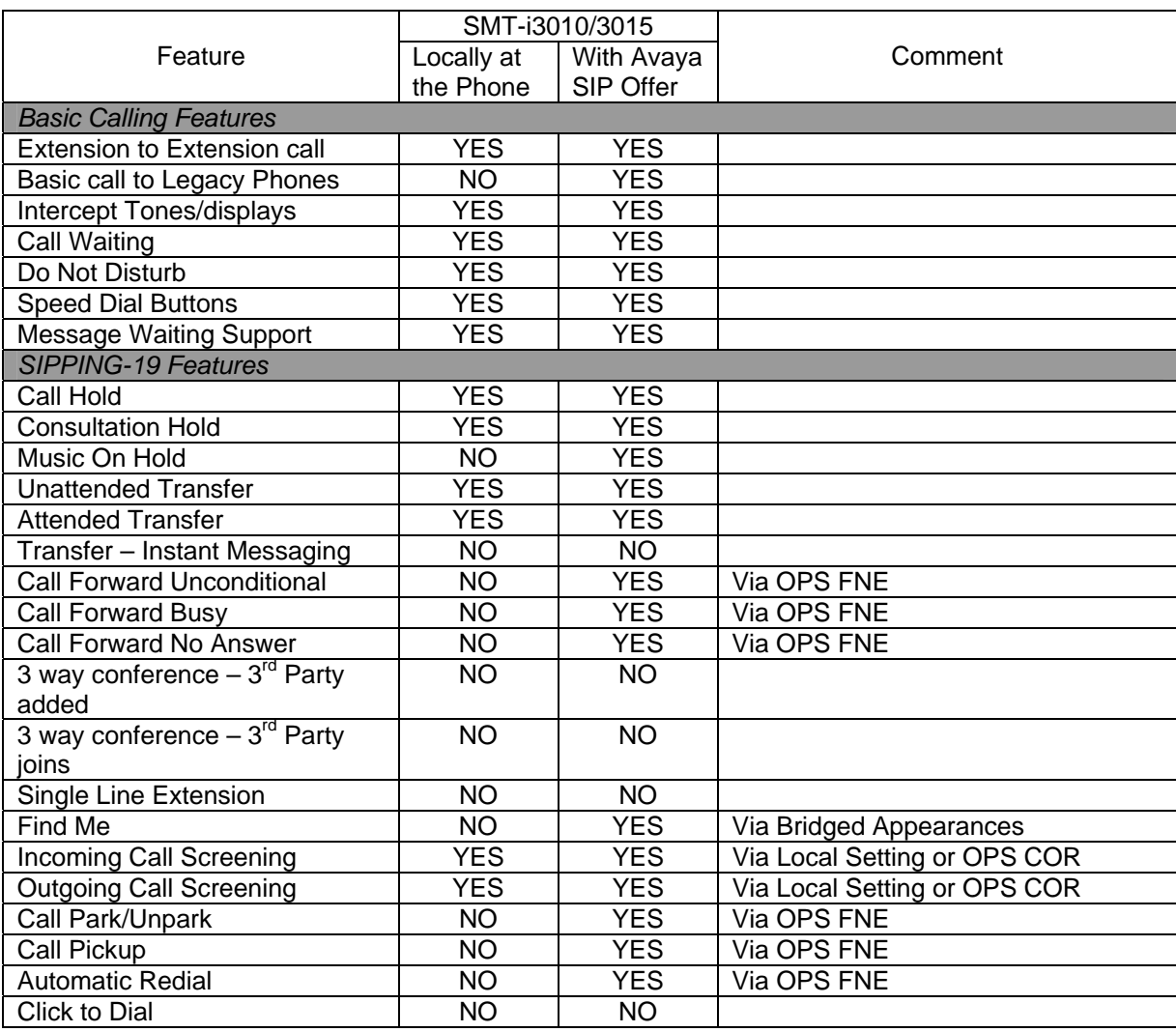

#### **Table 3: SIPPING-19 Telephony Feature Support**

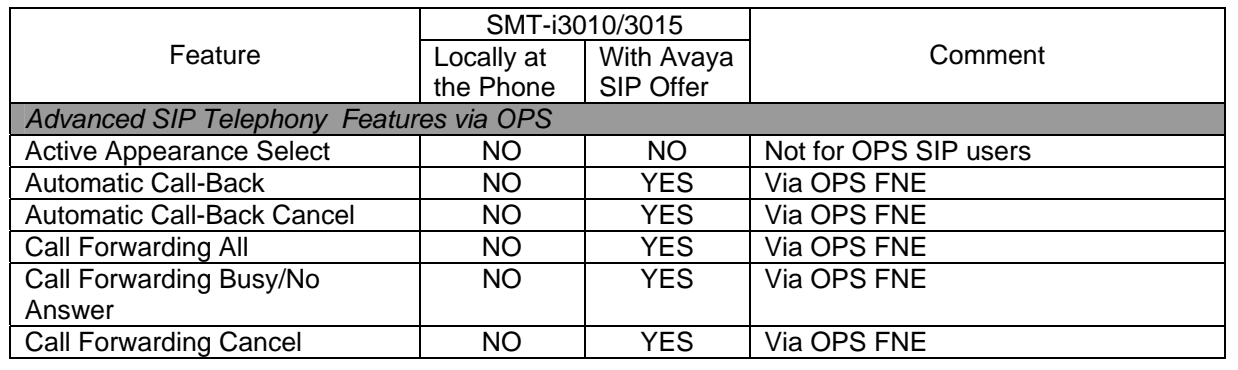

ymlow; Reviewed: SPOC 5/30/2007

| <b>Call Park</b>                   | <b>NO</b>  | <b>YES</b> | Via OPS FNE           |
|------------------------------------|------------|------------|-----------------------|
| <b>Call Park Answer Back</b>       | <b>NO</b>  | <b>YES</b> | Via OPS FNE           |
| Call Pick-up                       | NO.        | <b>YES</b> | Via OPS FNE           |
| Conference on Answer               | <b>NO</b>  | <b>YES</b> | Via OPS FNE           |
| <b>Calling Number Block</b>        | NO.        | <b>YES</b> | Via OPS FNE           |
| <b>Calling Number Unblock</b>      | NO.        | <b>YES</b> | Via OPS FNE           |
| Directed Call Pick-Up              | NO         | <b>YES</b> | Via OPS FNE           |
| Drop Last Added Party              | NO.        | <b>YES</b> | Via OPS FNE           |
| Exclusion (Toggle On/Off)          | <b>NO</b>  | <b>NO</b>  | Not for OPS SIP users |
| <b>Extended Group Call Pickup</b>  | <b>NO</b>  | <b>YES</b> | Via OPS FNE           |
| <b>Held Appearance Select</b>      | <b>NO</b>  | <b>NO</b>  | Not for OPS SIP users |
| <b>Idle Appearance Select</b>      | NO         | <b>YES</b> | Via OPS FNE           |
| <b>Last Number Dialed</b>          | <b>YES</b> | <b>YES</b> | Via OPS FNE           |
| <b>Malicious Call Trace</b>        | NO.        | <b>YES</b> | Via OPS FNE           |
| <b>Malicious Call Trace Cancel</b> | <b>NO</b>  | <b>YES</b> | Via OPS FNE           |
| Off-PBX Call Enable                | NO         | <b>YES</b> | Via OPS FNE           |
| Off-PBX Call Disable               | <b>NO</b>  | <b>YES</b> | Via OPS FNE           |
| <b>Priority Call</b>               | NO.        | YES.       | Via OPS FNE           |
| Send All Calls                     | <b>NO</b>  | <b>YES</b> | Via OPS FNE           |
| Send All Calls Cancel              | <b>NO</b>  | <b>YES</b> | Via OPS FNE           |
| Transfer on Hang-Up                | NO.        | YES.       | Via OPS FNE           |
| <b>Transfer to Voice Mail</b>      | <b>NO</b>  | <b>YES</b> | Via OPS FNE           |
| <b>Whisper Page Activation</b>     | NO.        | <b>YES</b> | Via OPS FNE           |
|                                    |            |            |                       |

**Table 4: OPS Telephony Features Beyond SIPPING-19** 

### **3.2. Message Waiting Indicator (MWI)**

With the OPS extended feature set, a SIP telephone that supports IETF RFC 3265 and MWI Draft 4 (Subscribe/Notify method) will illuminate/extinguish its MWI lamp when voice messages are left/read for that extension. Samsung SIP phones support unsolicited Notify method for MWI and this feature is also supported in Avaya Communication Manager.

### **3.3 Codec and Shuffling**

Samsung SMT-i3010/3015 supports the following codecs on Avaya Communication Manager:

- a. G.711Alaw
- b. G.711Mulaw
- c. G.729/A/B/AB

Samsung SMT-i3010/3015 also supports shuffling of their endpoints with Avaya 4600 series SIP and Avaya one-X Deskphone Edition Telephones. Note that shuffling between SIP and H323 endpoints is only supported from Avaya Communication Manager 3.1.2 onwards.

# **4. Configuring for the Avaya SES**

#### **4.1. Administer Users on the Avaya SES**

The following steps describe configuration of the Avaya SES to for use with Samsung SMT-i3010/3015 SIP telephones. Other standard administration functions are covered in Reference [1].

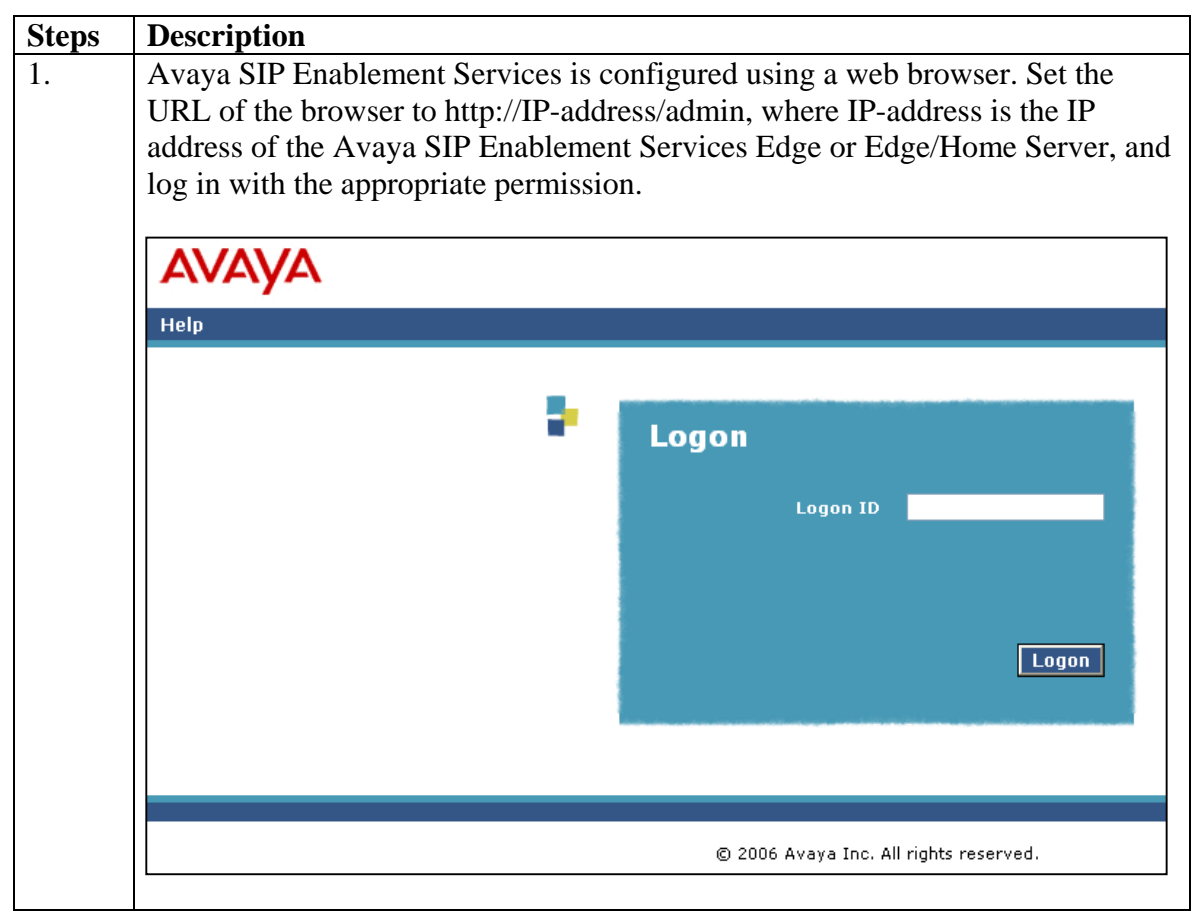

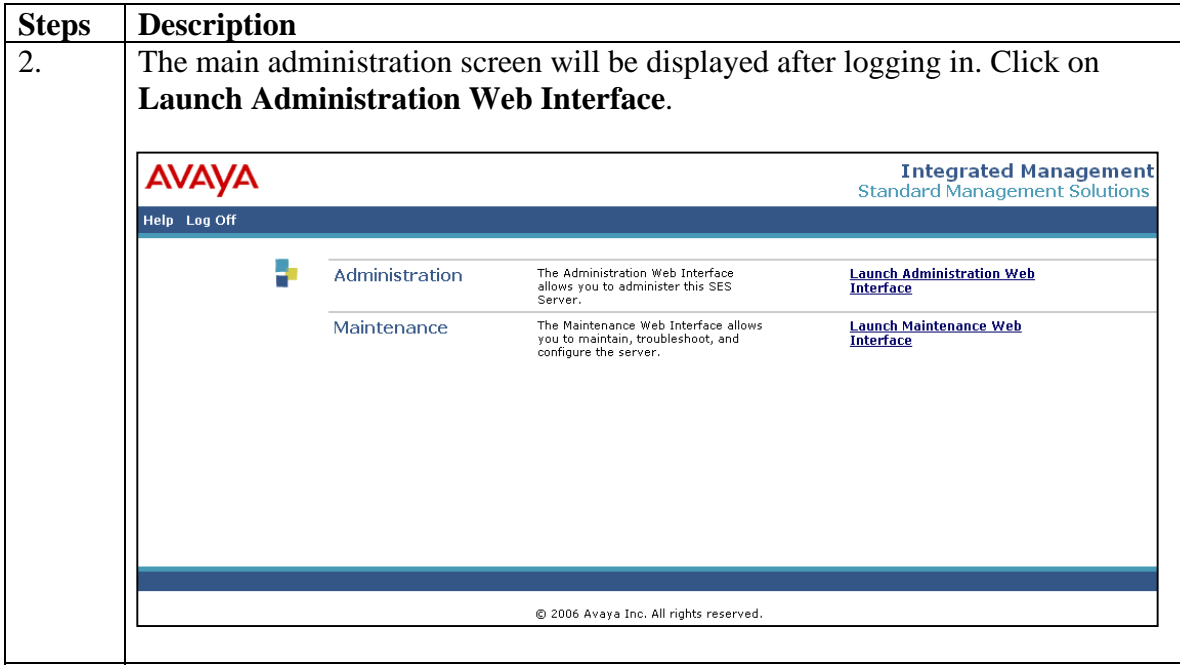

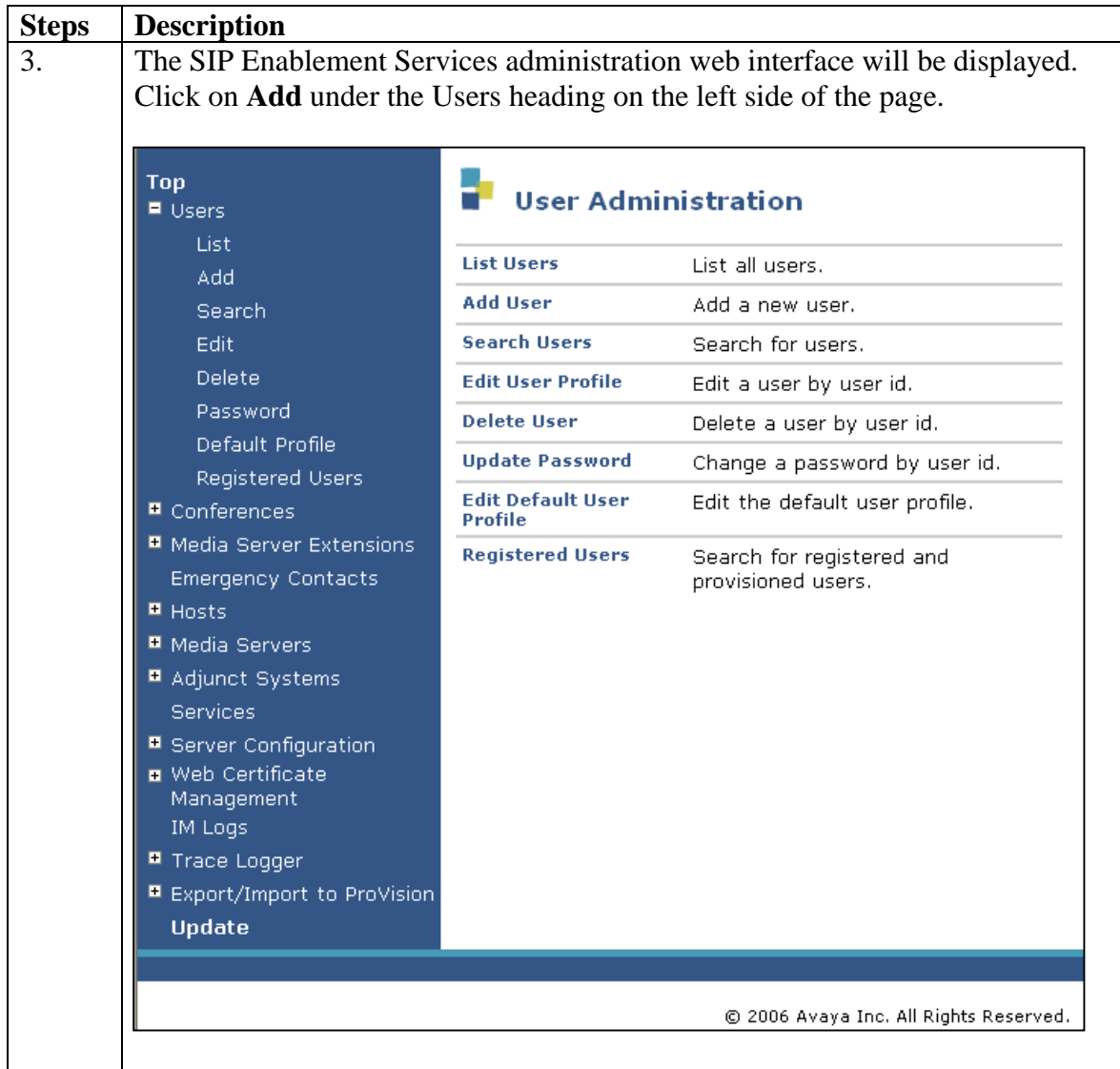

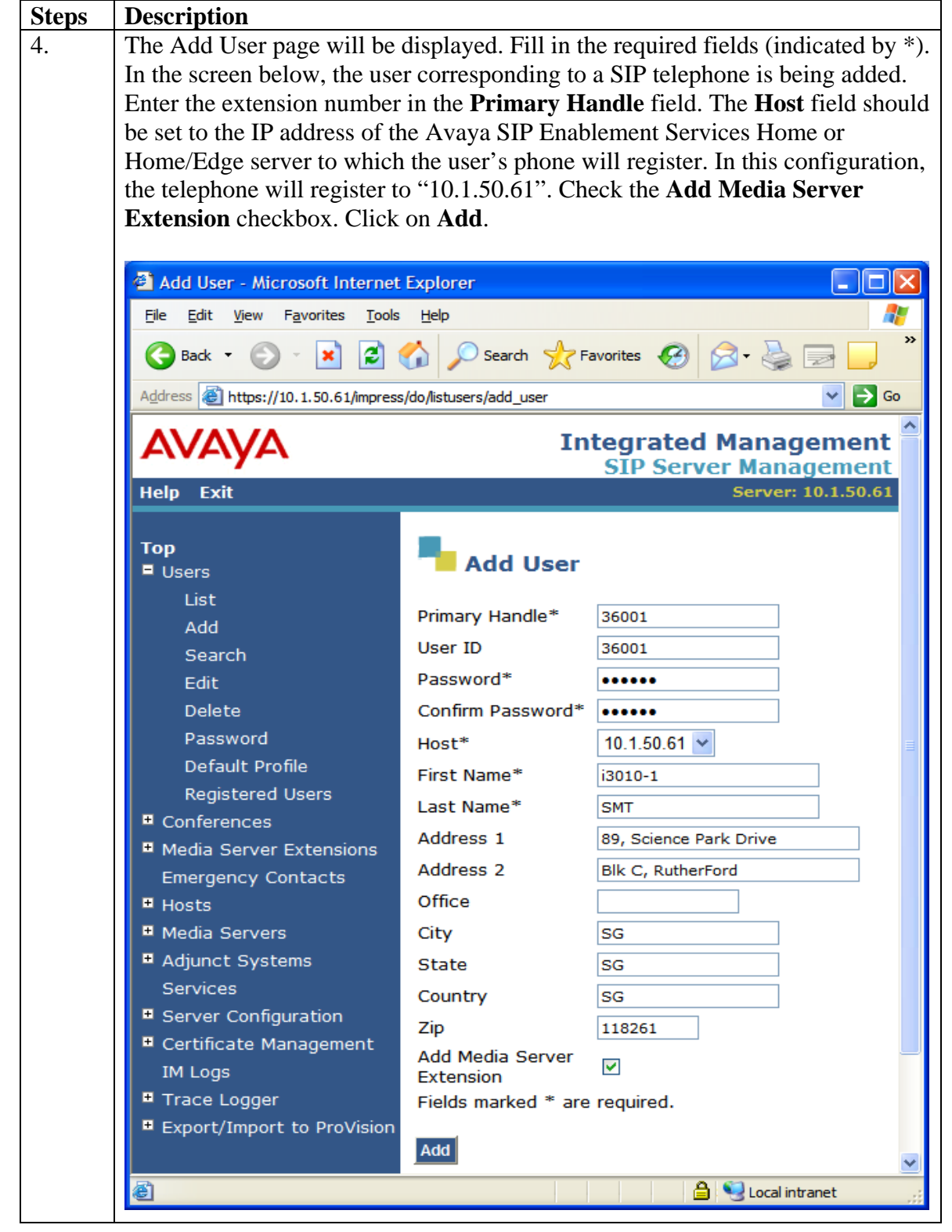

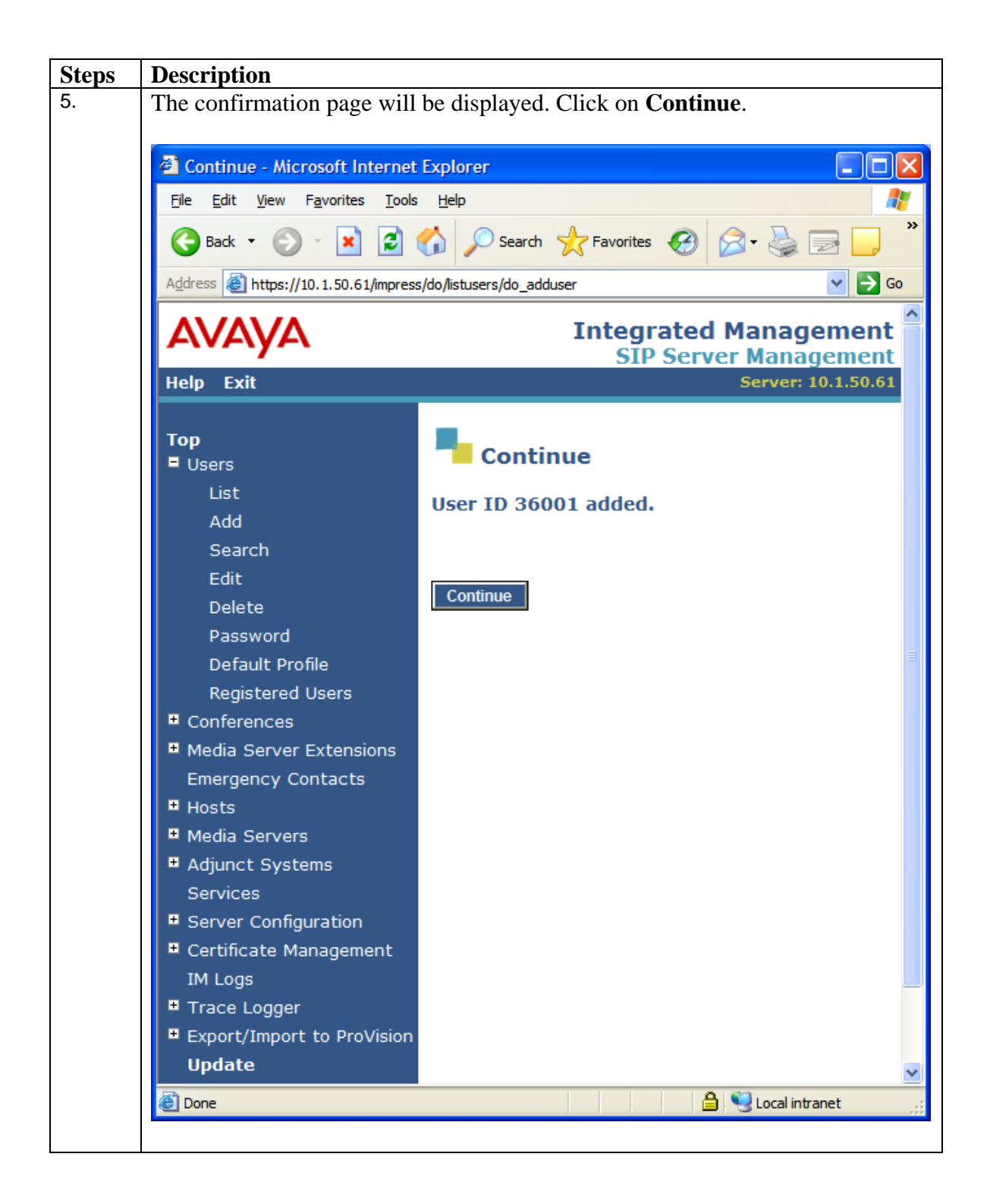

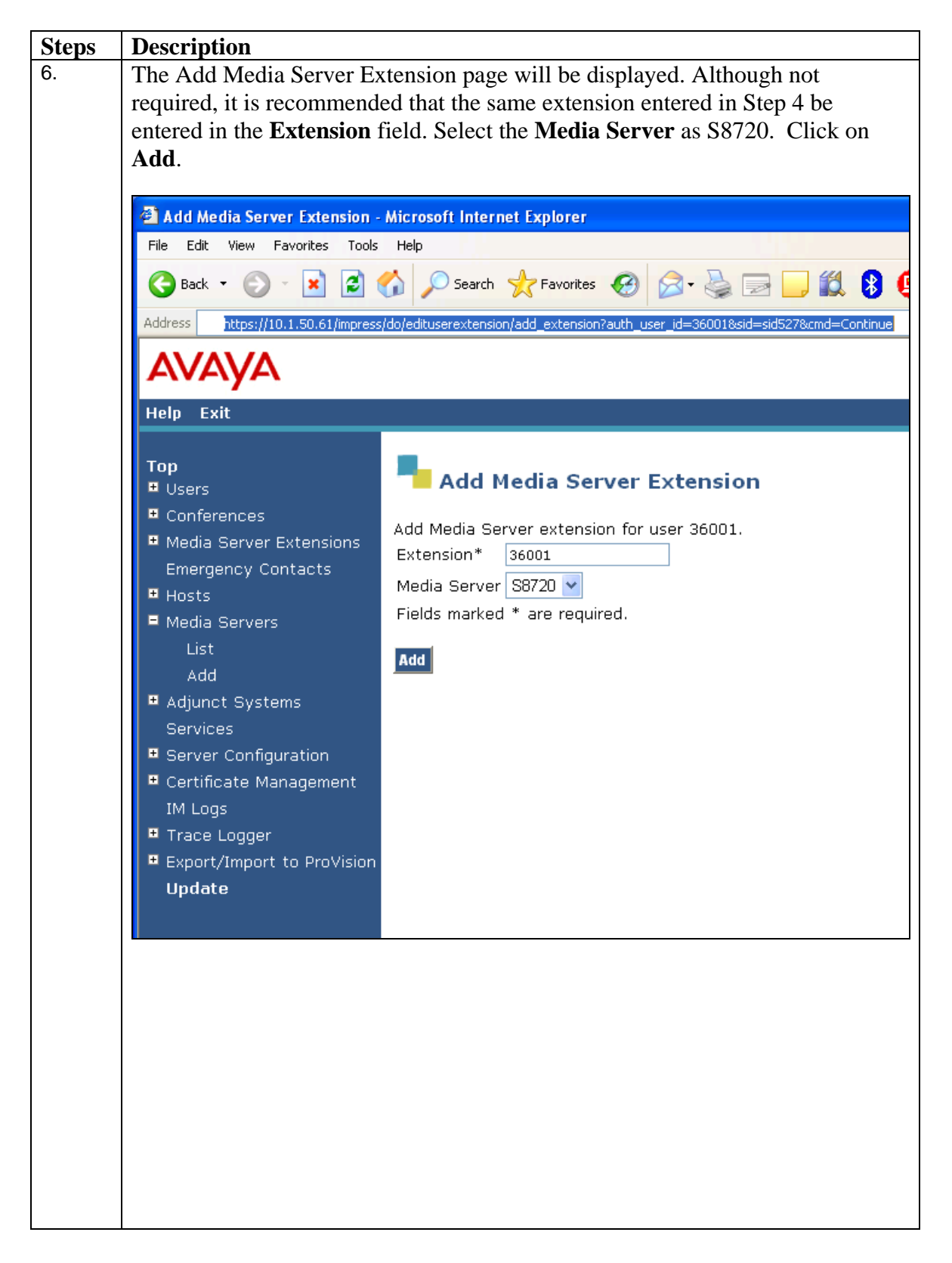

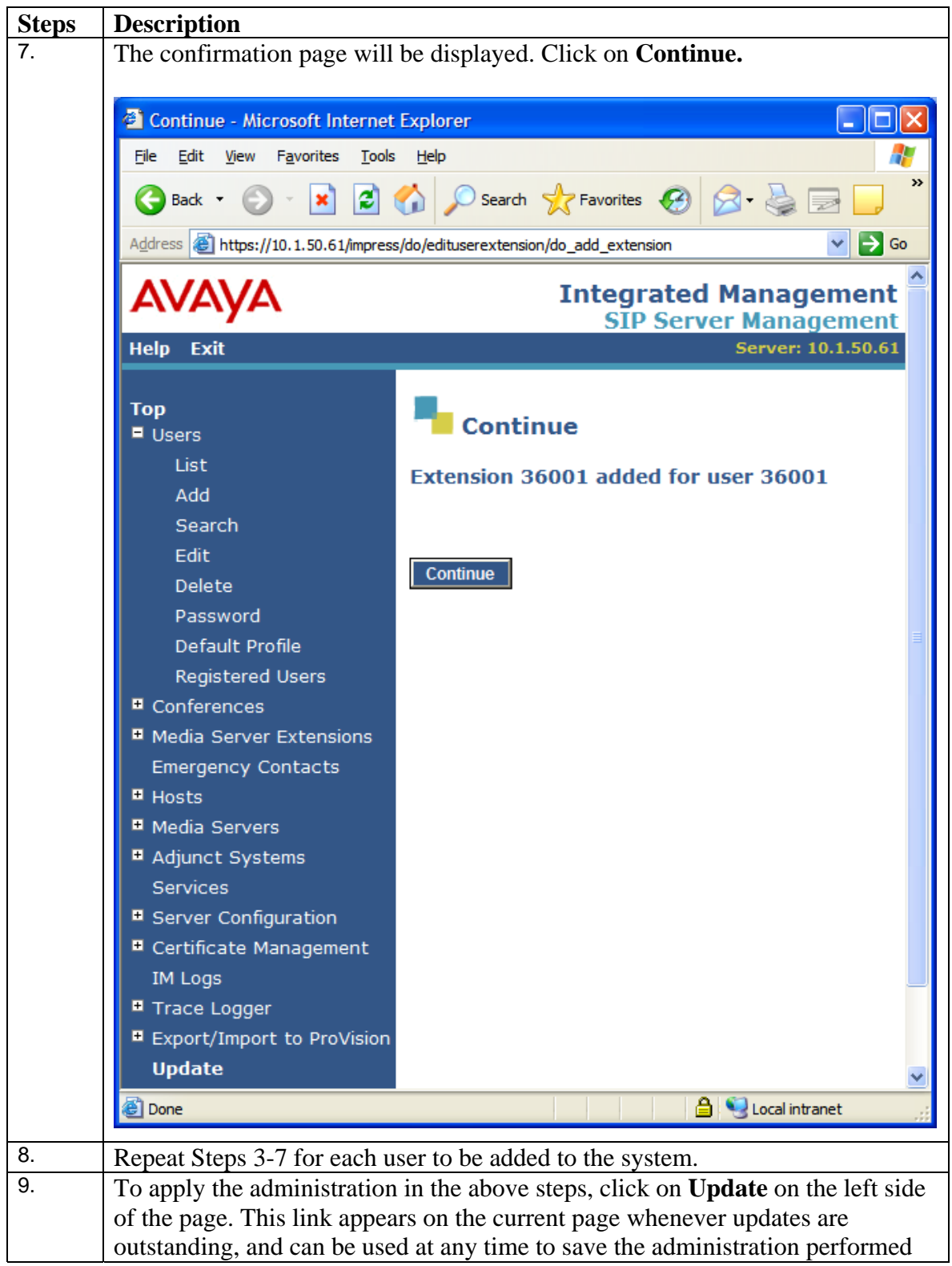

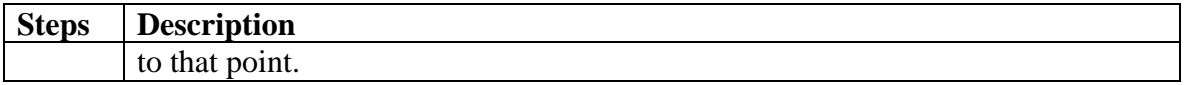

# **5. Configure the Samsung SMT-i3010/3015 SIP Telephone**

The Samsung SMT-i3010/3015 SIP Telephones only support Korean language at this moment. Therefore the language available for settings is only in Korean. The phone settings are done through the phone's soft menu as illustrated below. Further administration can be done through the web interface using the URL http://ipaddress:8000 by the default login "admin" and password "000000(six zeroes)". The feature name extension can be set via the soft menu on the phone or via the web interface.

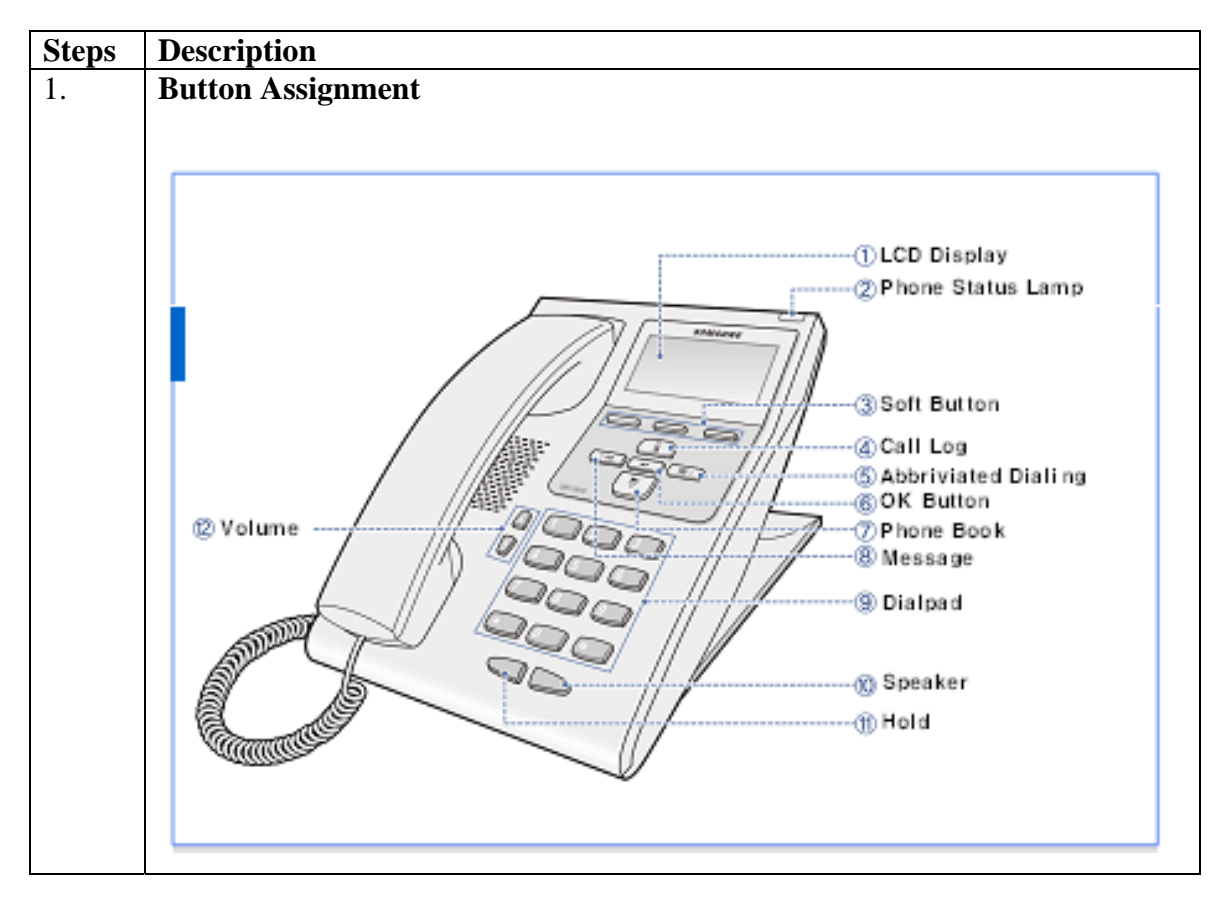

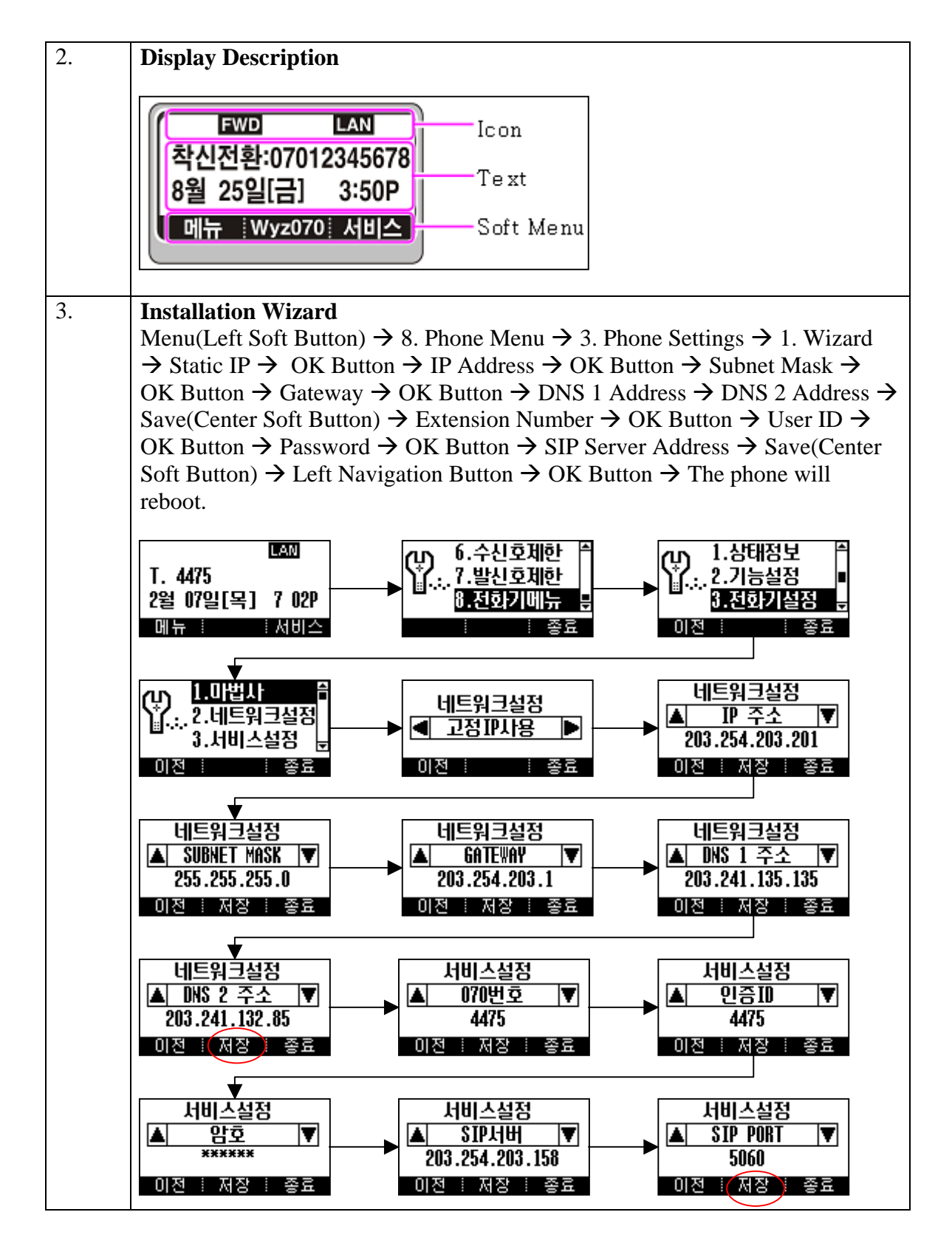

ymlow; Reviewed: SPOC 5/30/2007

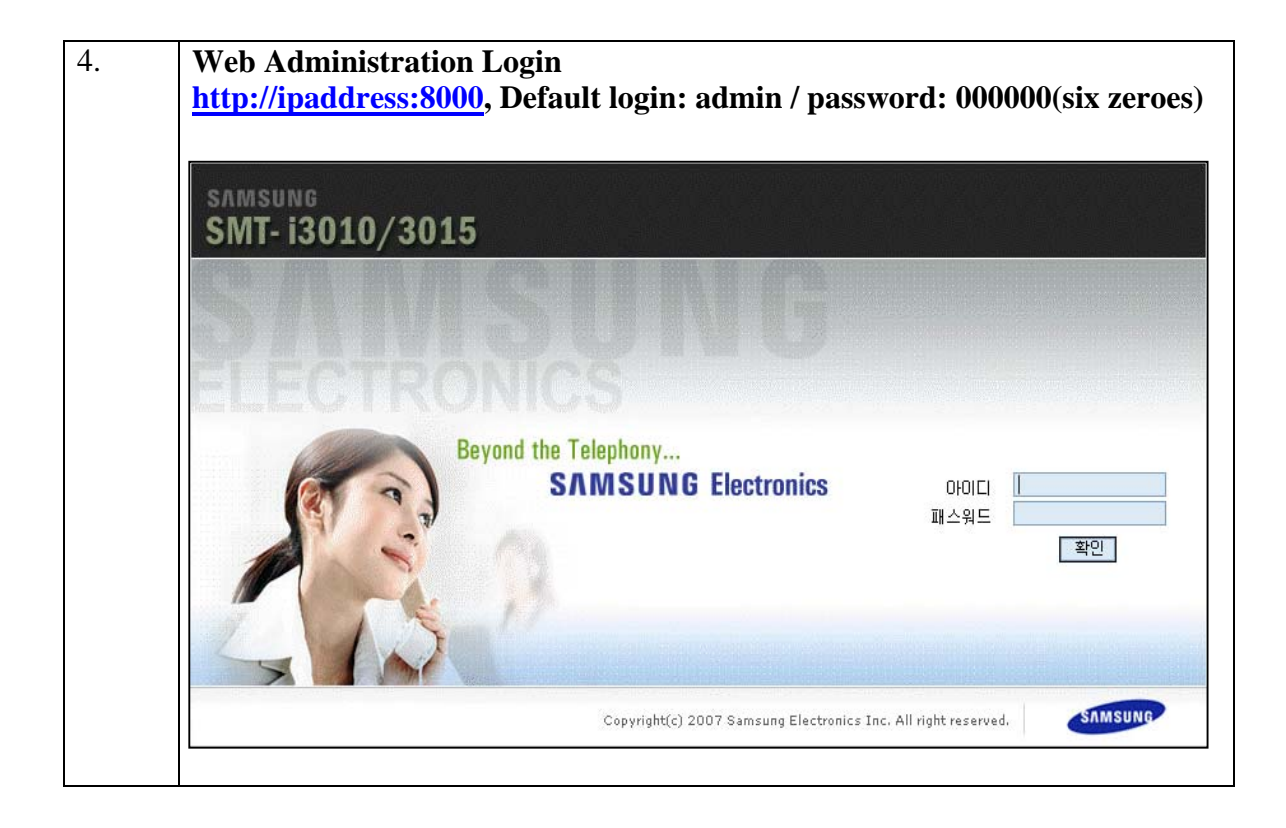

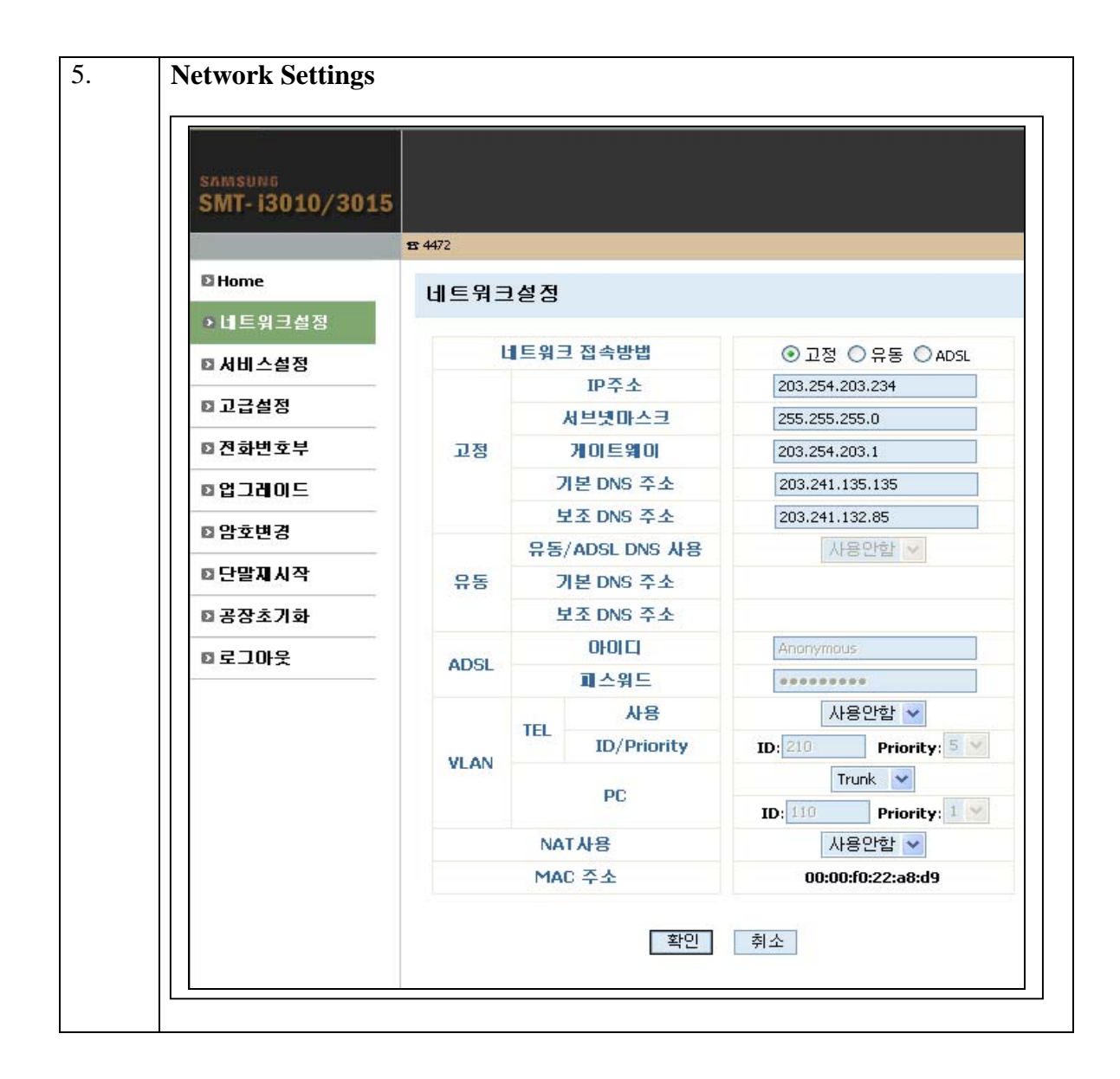

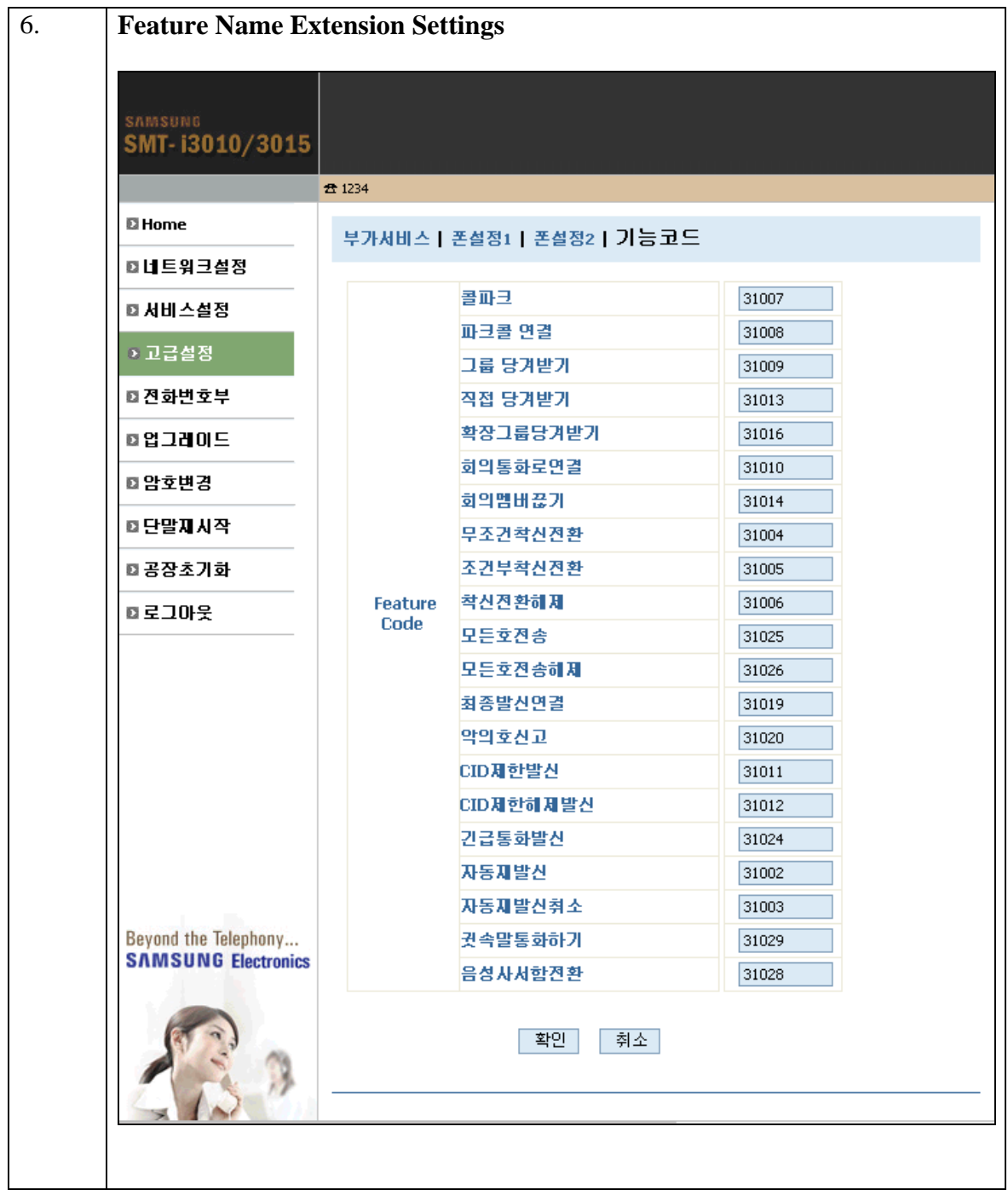

# **6. Configuring Avaya Communication Manager**

The following administration steps are required on Avaya Communication Manager to support the Samsung SMT-i3010/3015 SIP telephones:

- 1. Verify system features and capacities required for SIP.
- 2. Define dial plan, feature access codes and feature name extensions for invoking extended features.
- 3. Define class of service, class of restriction, and a coverage path for the Samsung telephones.
- 4. Define stations corresponding to those specified on the Avaya SES and the corresponding off-PBX station mappings to route call requests involving those stations to the Avaya SES.

The following sections highlight the commands for defining SIP telephones as OPS stations on Avaya Communication Manager. For complete documentation, see Reference [1]. Use the System Access Terminal (SAT) interface to perform these steps. Log in with the appropriate permissions.

## **5.1.1 Verify OPS Capacity**

Use the **display system-parameters customer-options** command to verify that **Maximum Off-PBX Telephones – OPS** has been set to a value that will accommodate the number of phones to be used.

```
display system-parameters customer-options example and the page 1 of 10
                                      OPTIONAL FEATURES
     G3 Version: V13<br>Location: 2
        Location: 2 RFA System ID (SID): 1<br>
Platform: 6 RFA Module ID (MID): 1
                                                       RFA Module ID (MID): 1
USED AND IN THE RESERVE OF THE RESERVE OF THE RESERVE OF THE RESERVE OF THE RESERVE OF THE RESERVE OF THE RESERVE OF THE RESERVE OF THE RESERVE OF THE RESERVE OF THE RESERVE OF THE RESERVE OF THE RESERVE OF THE RESERVE OF 
                                      Platform Maximum Ports: 44000 219 
                                              Maximum Stations: 36000 119 
                                    Maximum XMOBILE Stations: 100 0 
                        Maximum Off-PBX Telephones - EC500: 100
 Maximum Off-PBX Telephones - OPS: 100 14 
 Maximum Off-PBX Telephones - SCCAN: 100 0 
         (NOTE: You must logoff & login to effect the permission changes.)
```
### **5.1.2 Define System Features**

Use the **change system-parameters features** command to administer system wide features for the SIP telephones. These are all standard Avaya Communication Manager features that

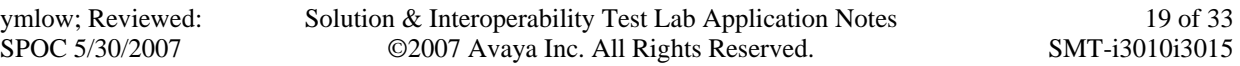

are also available to OPS stations. Those related to features listed in **Table 3** are shown in bold.

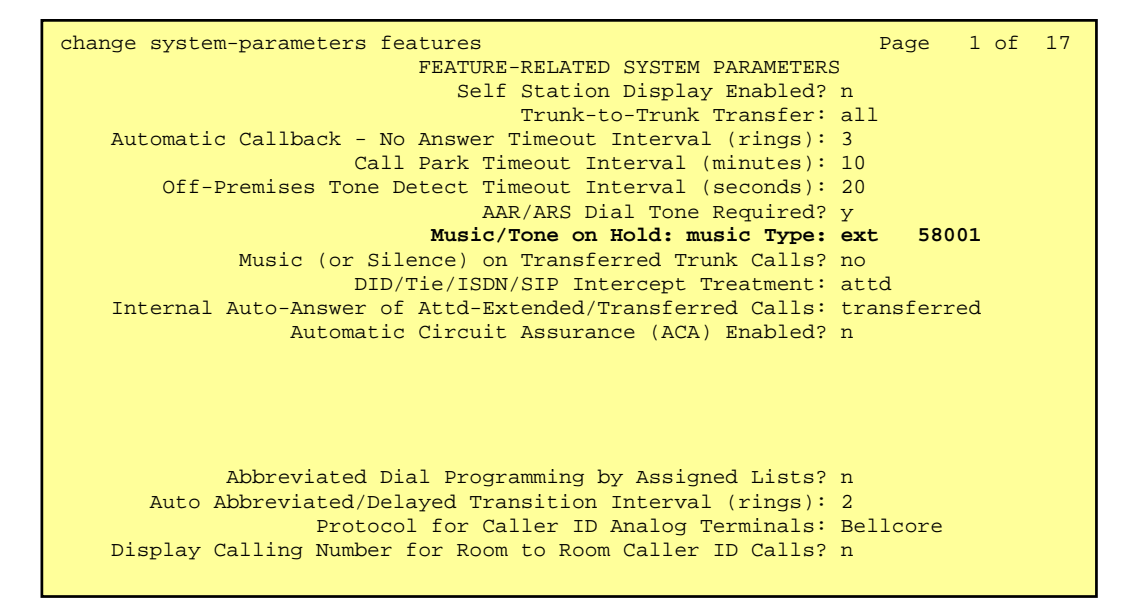

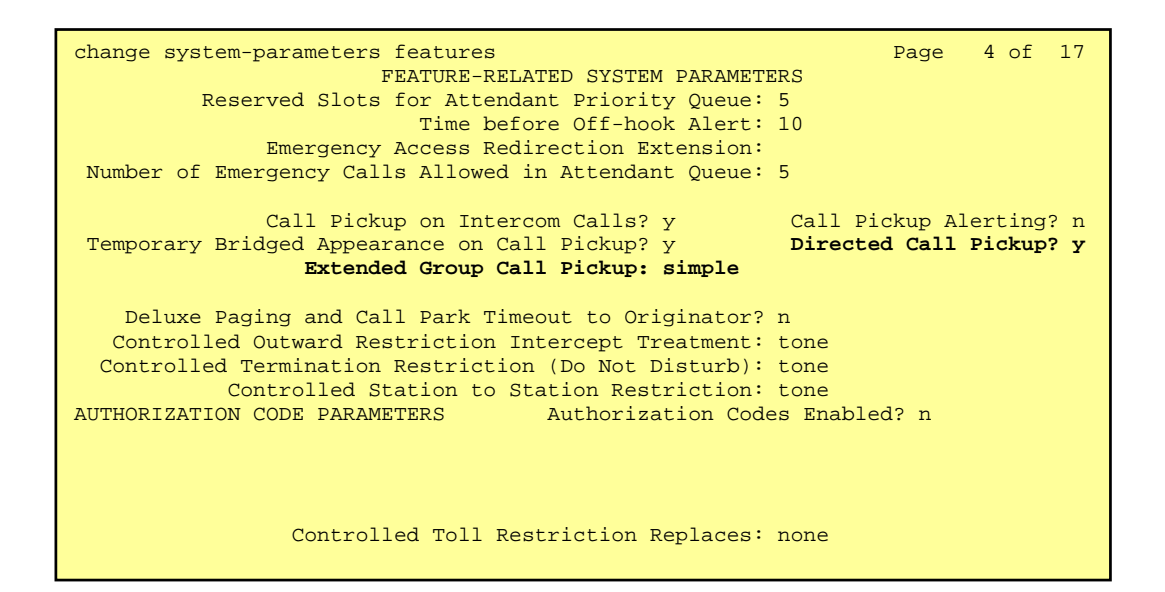

ymlow; Reviewed: SPOC 5/30/2007

```
change system-parameters features Page 17 of 17 of 17
                        FEATURE-RELATED SYSTEM PARAMETERS 
INTERCEPT TREATMENT PARAMETERS 
       Invalid Number Dialed Intercept Treatment: tone 
                   Invalid Number Dialed Display: 
    Restricted Number Dialed Intercept Treatment: tone 
                Restricted Number Dialed Display: 
    Intercept Treatment On Failed Trunk Transfers? n 
WHISPER PAGE
   Whisper Page Tone Given To: all 
DIGITAL STATION LINE APPEARANCE LED SETTINGS 
                    Station Putting Call On Hold: green wink 
                     Station When Call is Active: steady 
         Other Stations When Call Is Put On Hold: green wink 
              Other Stations When Call Is Active: green 
                                         Ringing: green flash 
                                             Idle: steady 
           Display Information With Bridged Call? n 
                              Pickup On Transfer? y
```
#### **5.1.3 Define the Dial Plan**

Use the **change dialplan analysis** command to define the dial plan formats to be used in the system. This includes all telephone extensions and OPS Feature Name Extensions (FNEs). To define the FNEs for the OPS features, a Feature Access Code (FAC) must also be specified for the corresponding feature. In the sample configuration, telephone extensions are five digits in length and begin with 3, FNEs are also five digits beginning with 31XXX, and the FACs have various formats as indicated with the **Call Type** of "dac".

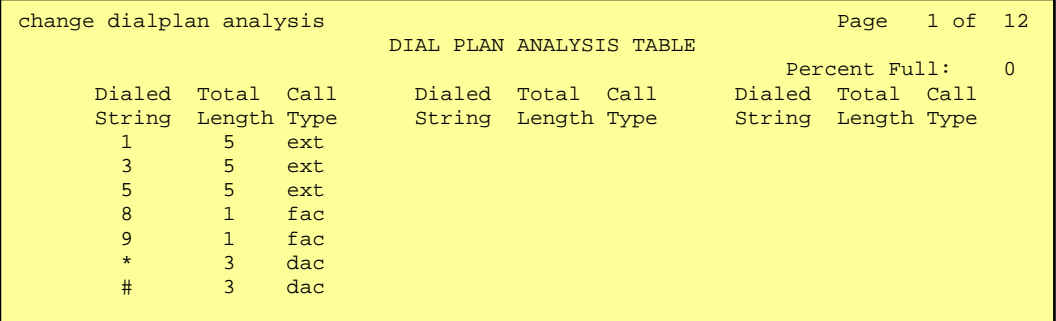

### **5.1.4 Feature Access Codes (FACs)**

Use the **change feature-access-codes** command to define the access codes corresponding to the OPS FNEs, shown in bold.

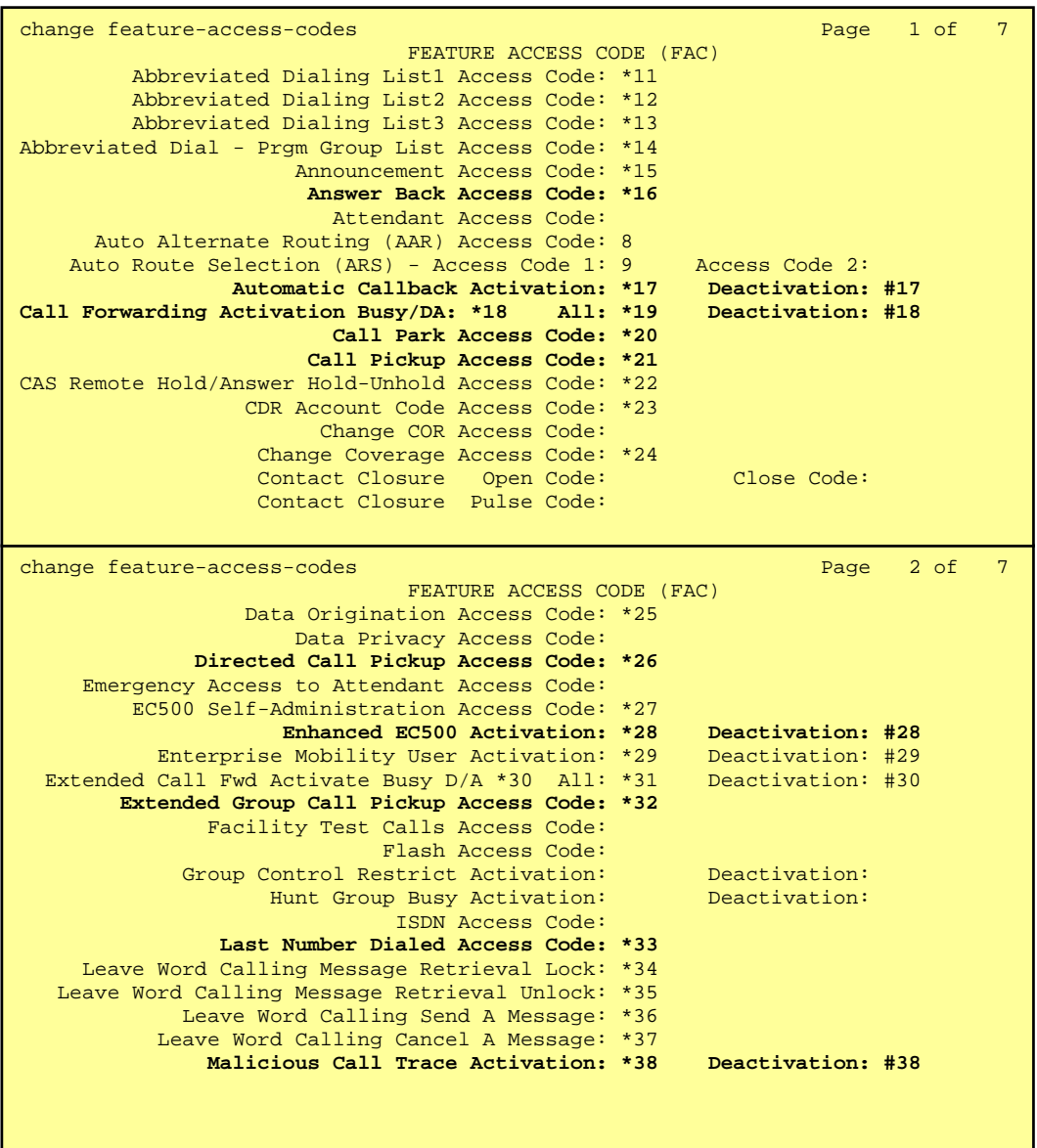

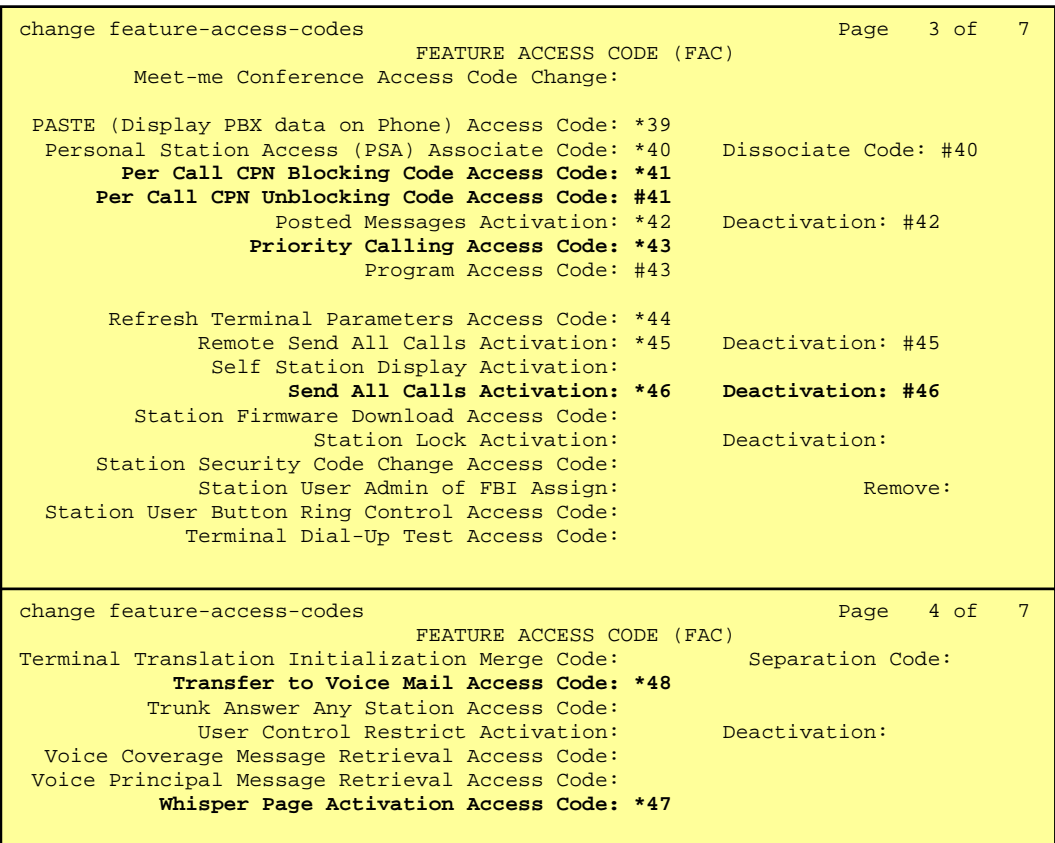

### **5.1.5 Define Feature Name Extensions (FNEs)**

The FNEs are defined using the **change off-pbx-telephone feature-name-extensions**  command. This command is used to support both OPS and Extension to Cellular. The fields that have been left blank correspond to those more appropriate for Extension to Cellular.

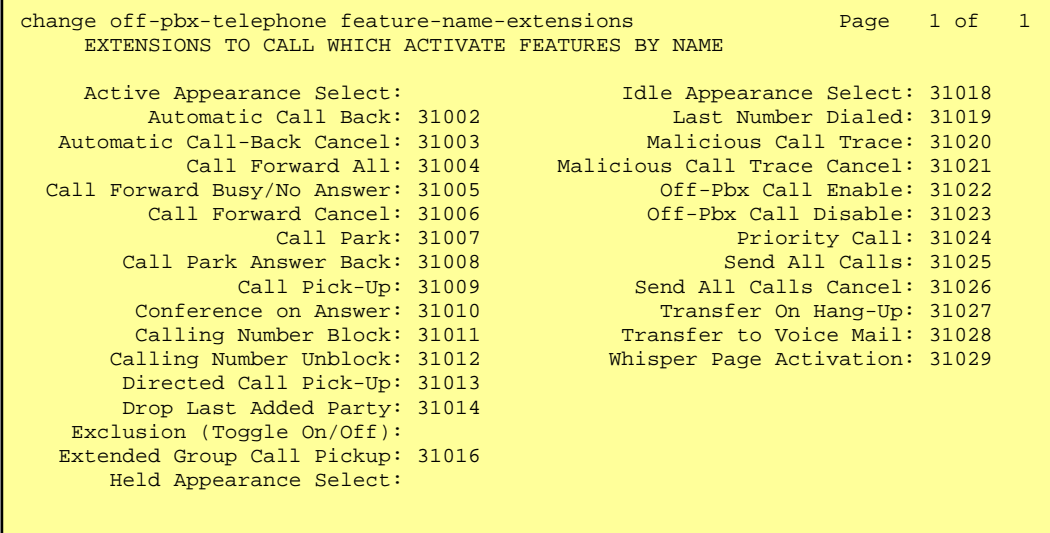

### **5.1.6 Specify Class of Service (COS)**

Use the **change class-of-service** command to set the appropriate service permissions to support features (shown in bold). In this example, COS 1 was used. In the case of **VIP Caller**, set the value to "y" only if all calls made by telephones with this COS should be priority calls. Priority call indication (e.g., distinctive ring and display of "Priority") is also supported on Samsung SIP phones.

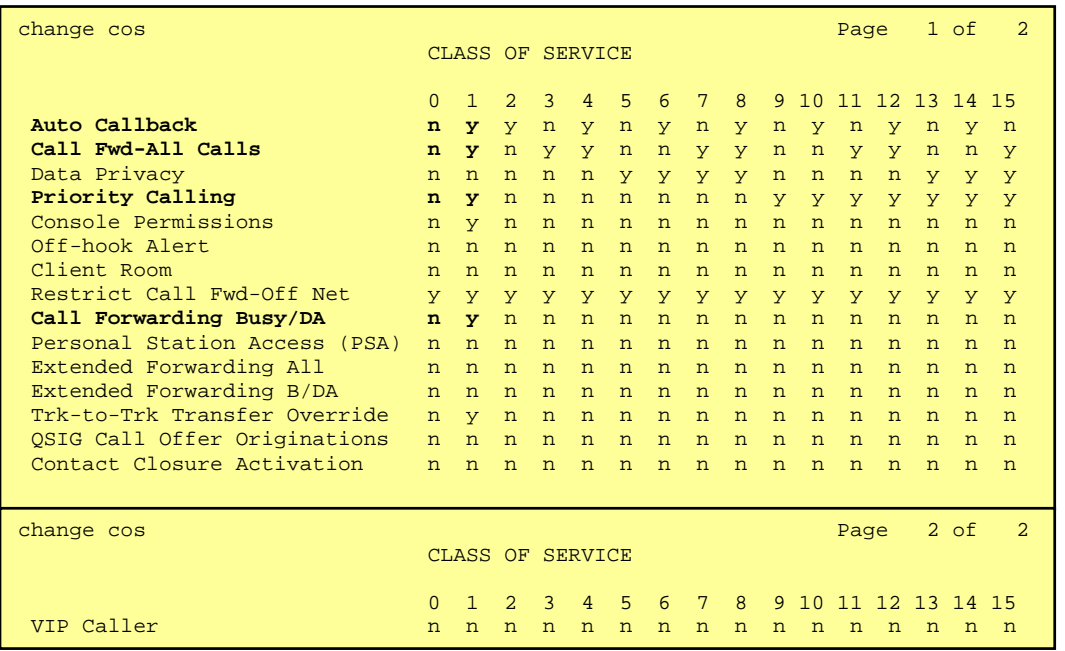

#### **5.1.7 Specify Class of Restriction (COR)**

Use the **change class-of-restriction** command to enable applicable calling features. To use the Directed Call Pickup feature, the **Can Use Directed Call Pickup** and **Can Be Picked Up By Directed Call Pickup** fields must be set to "y" for the affected stations. In the sample configuration, the SIP telephones were assigned to COR 1. Note that Page 3 can be used to implement a form of centralized call permissions for groups of stations and trunks.

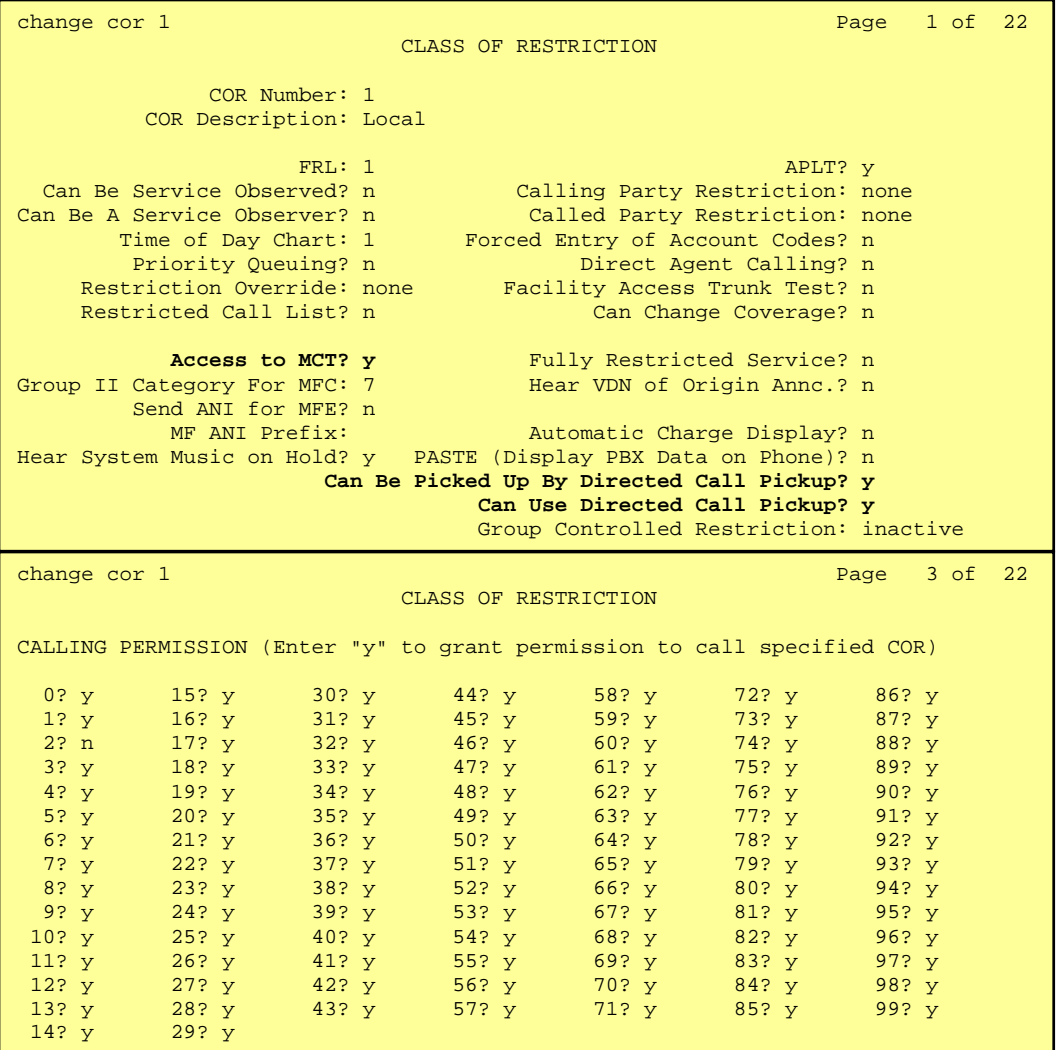

#### **5.1.8 Add Coverage Path**

Configure the coverage path to be used for the voice messaging hunt group, which is group h1 in the sample configuration. The default values shown for **Busy?**, **Don't Answer?**, and **DND/SAC/Goto Cover?** can be used for the *Coverage Criteria*. In this case, the **Number of Rings** before the call goes to voice messaging has been extended from the default of 2 to 3 rings.

```
add coverage path 1 and 1 page 1 of 1 and 1 page 1 of 1
                                         COVERAGE PATH 
                        Coverage Path Number: 1 
                                                            Hunt after Coverage? n<br>Linkage
                            Next Path Number:
COVERAGE CRITERIA 
     Station/Group Status Inside Call Outside Call 
               Active? n n 
       Busy? y y y y pon't Answer? y y y
                   Boston: Boston: Profile and <b>Profile Profile Answer? Profile Answer? Don't Answer? Profile Answer Profile Answer Profile Answer Profile Answer Profile Answer Profile Answer Profile Answer Profile 
                                       \begin{array}{ccc} \mathbf{y} & \mathbf{y} \\ \mathbf{n} & \mathbf{n} \end{array}DND/SAC/Goto Cover? y y y
   Holiday Coverage? https://www.marchive.org/
COVERAGE POINTS 
     Terminate to Coverage Pts. with Bridged Appearances? n 
  Point1: h1 Rng: Point2: Point3: Point3: Point4: Point5: Point5: Point6:
                                  Point5:
```
#### **5.1.9 Add stations**

Use the **add station** command to add a station for each SIP phone to be supported. Assign the same extension as the media server extension administered in SIP Enablement Server. Use the default value for the **Station Type,** "IP" for the **Port**, and be sure to include the **Coverage Path** for voice messaging or other hunt group if available. Use the **COS** and **COR** values administered in the previous sections. The **Name** field is optional and is shown on the display of Avaya telephones when receiving calls from this station. Use default values for the other fields on Page 1.

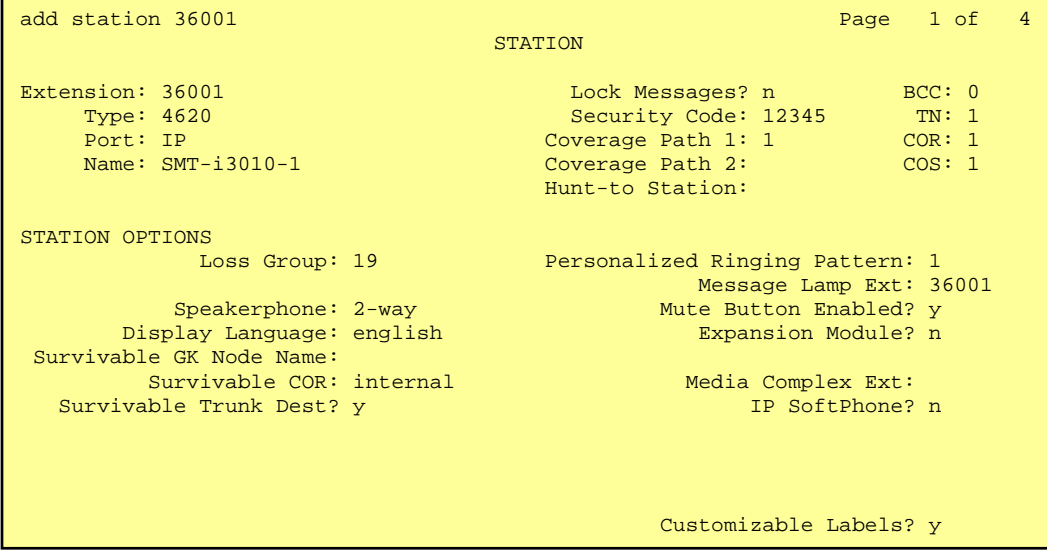

On Page 2, note the following:

• If this SIP telephone will have a bridged appearance for another telephone (see Page 3 for this station), then **Bridged Call Alerting** should be set to "y", so that this phone will ring when

the other phone is called. Note that no other operational behaviors of the bridged appearance feature apply to SIP telephones (e.g. off-hook indication, bridge-on, etc.).

- By default, the last call appearance is reserved for outgoing calls from the phone. If it is desirable to allow an incoming call to use the last available call appearance when all others are occupied, set the **Restrict Last Appearance** field to "n". In this mode, all call appearances are available for making or receiving calls.
- Enter the type of the voice messaging system administered for this system in MWI Server User Type. In this case, the Avaya Modular Messaging Servers with SIP Integration is used.

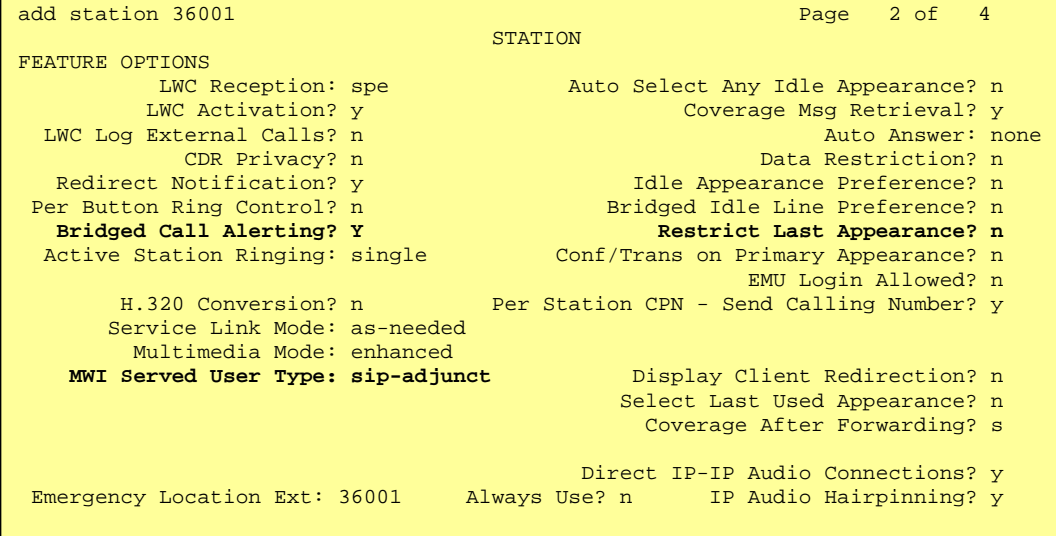

On Page 3 under the heading **BUTTON ASSIGNMENTS**, fill in the number of call appearances ("call-appr" buttons) that are to be supported for the telephone. Use the following guidelines for determining the correct number:

• To support certain transfer and conference scenarios, the minimum number of "call-appr" buttons should be 3.

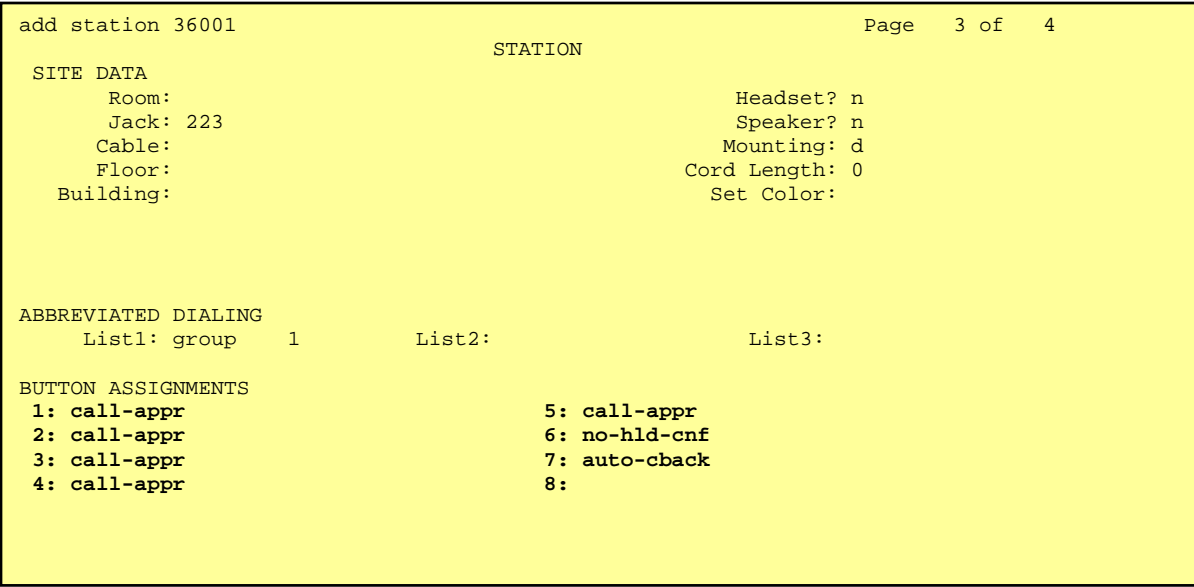

Under the same heading, enter the function button names, if required, for OPS FNEs that will be used at the phone. Only the FNEs shown in **Table 4** require the station to have a corresponding function button.

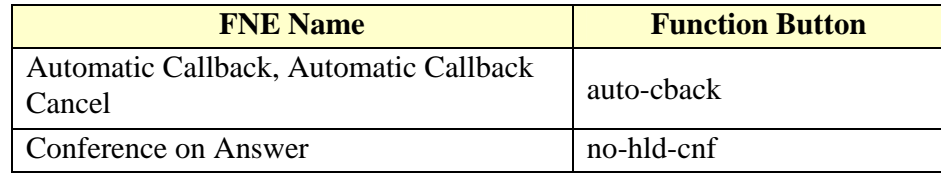

#### **Table 4: Feature Name Extensions Requiring Station Buttons**

In the sample configuration, 5 line appearances were administered at the telephone for extension 36001. An Automatic Callback and the Conference On Answer FNE was included as function buttons.

Use the **change off-pbx-telephone station-mapping** command to map Avaya Communication Manager extension (36001) to the same SIP Enablement Services media server extension. Enter the field values shown. For the sample configuration, the **Trunk Selection** value indicates the "aar" which determines the SIP trunk group via the route pattern. The "aar" configuration will be explained in the later part of this section. The **Configuration Set** value can reference a set that has the default settings in Avaya Communication Manager.

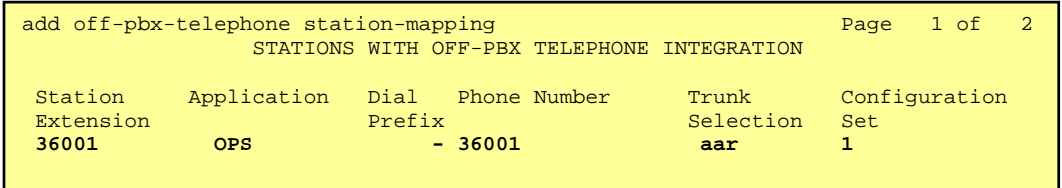

On Page 2, change the **Call Limit** to match the number of "call-appr" entries in the **add station**  form. Also make sure that **Mapping Mode** is set to "both" (the default value for a newly added station).

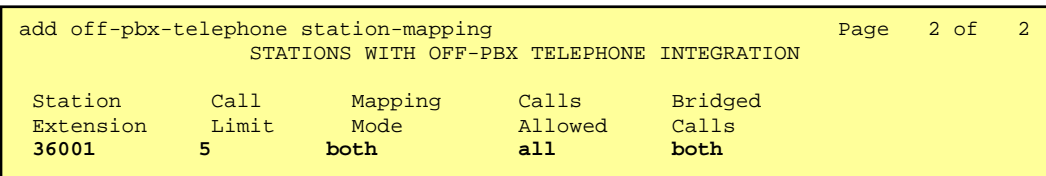

The aar analysis table below shows how the SIP call is routed via **Route Pattern 3** which points to the SIP **Trunk Group 3**.

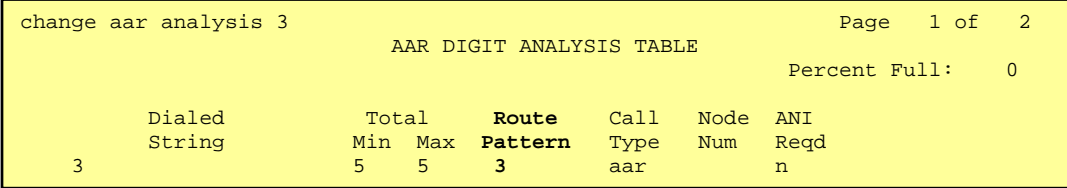

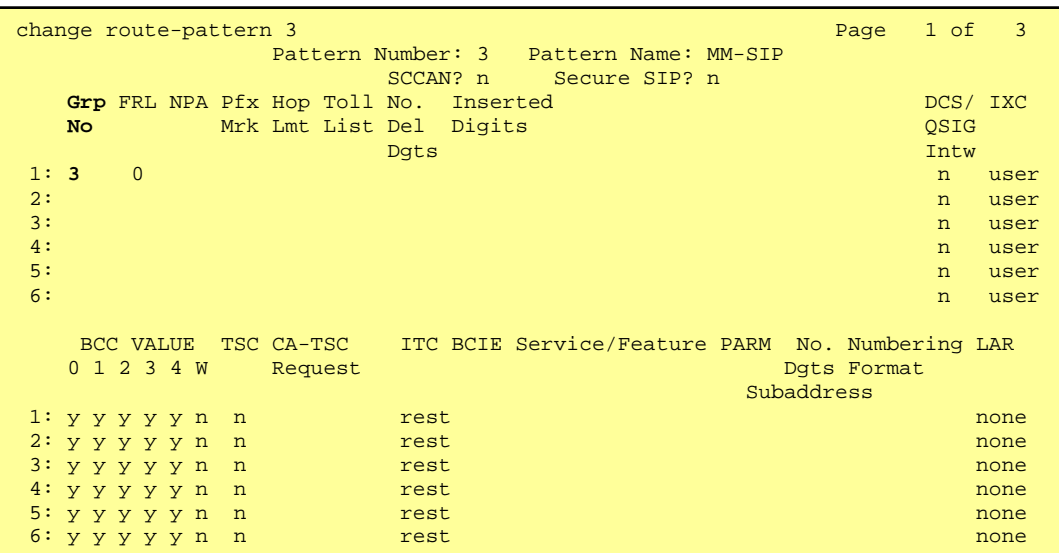

## **7. Verification Steps**

- 1. After rebooting, use the web administration to verify that the parameters are correctly saved.
- 2. Verify basic feature set administration by lifting the handset (or pressing the speaker button), and making calls to other phones. Test supported features according to the feature list.
- 3. Verify that the soft menu for FNEs is defined locally at the phone and are displayed on the screen.

- 4. Verify OPS features by selecting soft menu button for the feature, or lifting the handset and dialing the FNE. If busy or intercept tone is heard, check Avaya Communication Manager administration for the correct FNE, proper permissions under COR/COS, and the proper station button assignment to support the feature.
- 5. Call a telephone that currently has no voice messages and leave a message. Verify that the message-waiting indicator illuminates on the called telephone. Use voice messaging menu to retrieve and delete the voice message, verifying that DTMF is interpreted correctly by the system, and that the message waiting indicator extinguishes.

# **8. General Test Approach**

The general approach to the testing is to test each of those features listed in Table 3 and 4 after setting up and verifying the Samsung SIP endpoints is working. Codecs and shuffling of the endpoints is also tested. Avaya SES is also rebooted to confirm if the Samsung SMT-i3010/3015 SIP Telephone is properly registered.

# **9. Conclusion and Results**

These Application Notes have described the administration steps required to use Samsung SMTi3010 and SMT-i3015 SIP telephones with the Avaya SES and Avaya Communication Manager. Samsung SMT-i3010/3015 SIP telephone is able to work with the listed Avaya SIP Offer solution features. It is also compatible with Avaya G.711 and G.729 codecs.

## **10. Additional References**

- [1] *Installing and Administering SIP Enablement Services R3.1.1*, Doc #03-600768, Issue 2, August, 2006, available at http://support.avaya.com.
- [2] *Session Initiation Protocol Service Examples draft-ietf-sipping-service-examples-06*, SIPPING Working Group, Internet-Draft, 2/15/2004 available at http://www.ietf.org/proceedings/04mar/I-D/draft-ietf-sipping-service-examples-06.txt.
- [3] *Avaya Extension to Cellular and Off-PBX Station (OPS) Installation and Administration Guide Release 3.0*, Doc. # 210-100-500, Version 6, Issue 9, June, 2005, available at http://support.avaya.com.
- [4] *SIP Support in Release 3.1 of Avaya Communication Manager,* Doc # 555-245-206, Issue 6, February, 2006, available at http://support.avaya.com.
- [5] *Technical Information on Samsung Electronic Product can be obtained from:*  Internet: http://www.samsungdocs.co.kr

#### **©2007 Avaya Inc. All Rights Reserved.**

Avaya and the Avaya Logo are trademarks of Avaya Inc. All trademarks identified by ® and ™ are registered trademarks or trademarks, respectively, of Avaya Inc. All other trademarks are the property of their respective owners. The information provided in these Application Notes is subject to change without notice. The configurations, technical data, and recommendations provided in these Application Notes are believed to be accurate and dependable, but are presented without express or implied warranty. Users are responsible for their application of any products specified in these Application Notes.

Please e-mail any questions or comments pertaining to these Application Notes along with the full title name and filename, located in the lower right corner, directly to the Avaya Developer*Connection* Program at devconnect@avaya.com.